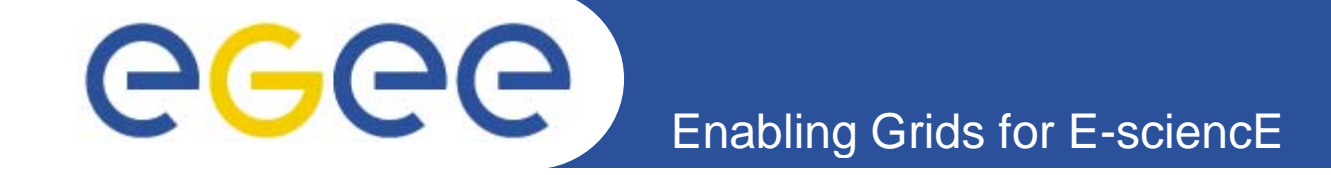

# **Практическая работа <sup>с</sup> GILDA**

*Олешко Сергей Петербургский институт ядерной физики РАН, Гатчина*

**www.eu-egee.org**

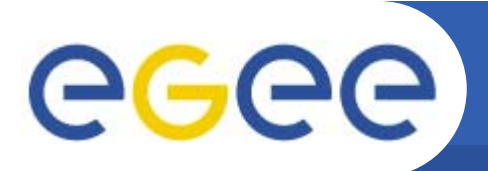

## **Доступ <sup>к</sup> GILDA**

**Host: glite-tutor.ct.infn.it Username: gatchinaXX (XX=01…10) Password: GridGATXX (XX=01…10) PassPhrase: GATCHINA**

# GGGG

# **Вход <sup>в</sup> GILDA Grid Tutor**

- •**Запустить Putty, выбрать сессию gilda**
- •**Ввести имя, пароль для своего номера**
- •**Выполнить**

## **voms-proxy-init -voms gilda**

*Потребуется ввод pass phrase*

•**Создать myproxy**

### **myp y rox -init --voms gilda**

*Потребуется двукратный ввод нового пароля, который нужен при запуске заданий через Web-интерфейс*

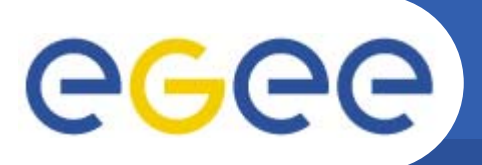

•**Создать рабочую директорию**

**mkdir test**

**cd test test**

#### •**Скачать пример**

**wget http://egee.pnpi.nw.ru/files/Job\_submission/simple1/simple1.tar tar -xvf simple1.tar >tstp.inp**

**>tstp.jdl**

**>tstp.pl**

#### •**Запустить браузер Firefox, войти на**

**https://glite-tutor.ct.infn.it/**